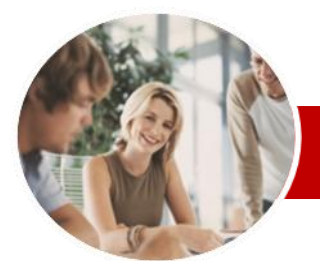

#### **INFOCUS COURSEWARE**

## **Module Series**

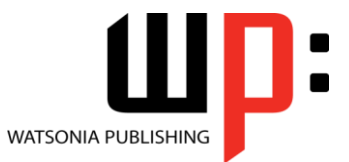

Module 2 (with Challenge Exercises)

ISBN: 978-1-925121-88-9 Order Code: INF1086

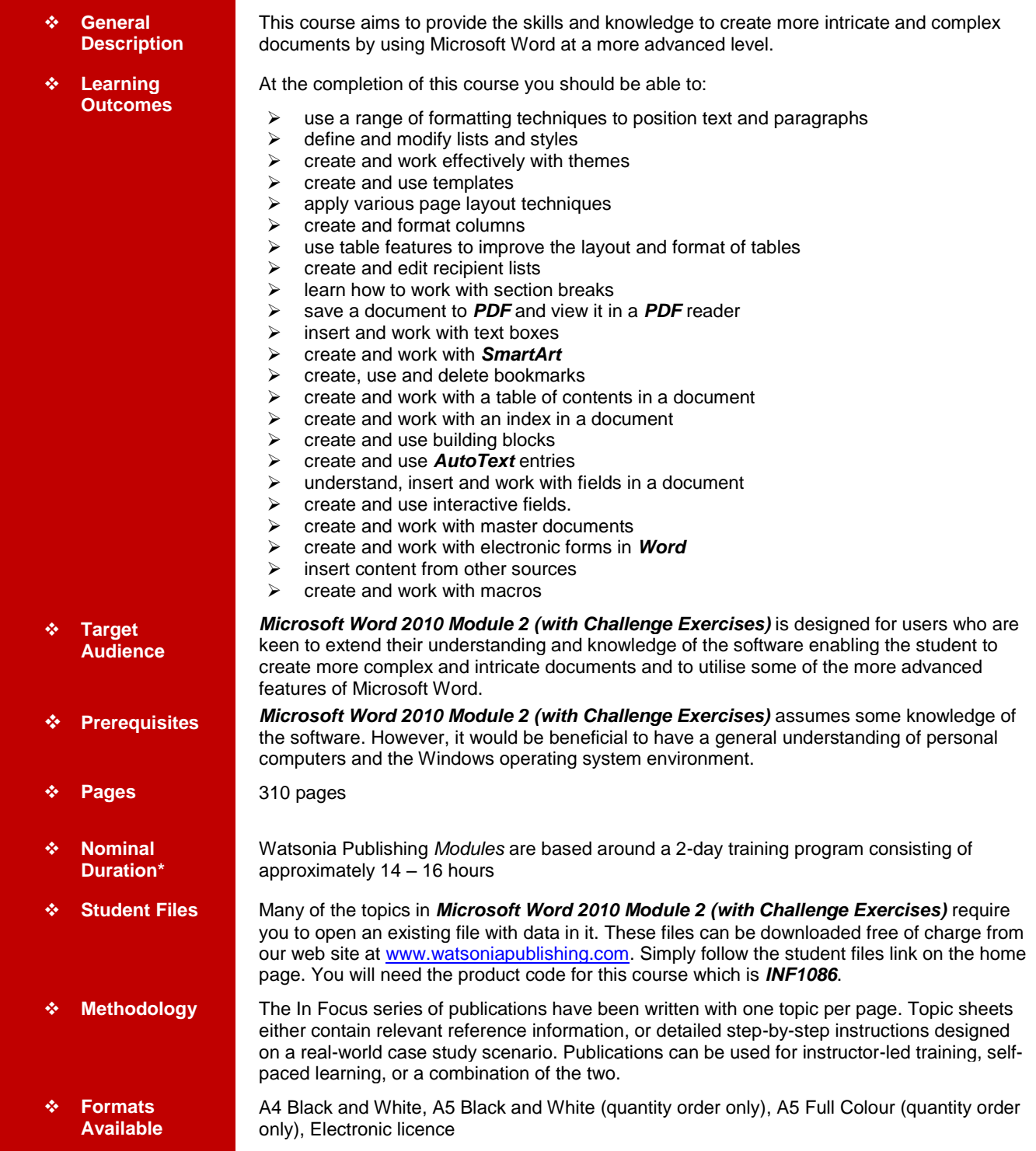

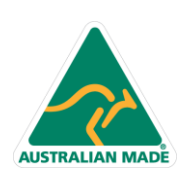

47 Greenaway Street Bulleen VIC 3105 Australia ABN 64 060 335 748

Phone: (+61) 3 9851 4000 Fax: (+61) 3 9851 4001 info@watsoniapublishing.com www.watsoniapublishing.com

## Product Information

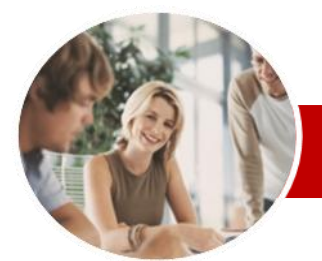

# Microsoft Word 2010

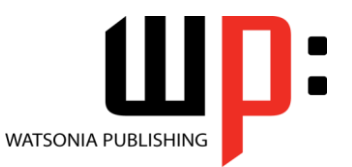

## Module 2 (with Challenge Exercises)

**INFOCUS COURSEWARE**

### **Module Series**

ISBN: 978-1-925121-88-9 Order Code: INF1086

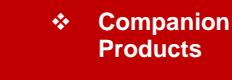

There are a number of other complimentary titles in the same series as this publication. Information about other relevant publications can be found on our web site at [www.watsoniapublishing.com.](file:///C:/Program%20Files/Watsonia%20Publishing/IFProfiler/Templates/_OutlineTemplates/www.watsoniapublishing.com)

*\* Duration relates to study time only and does not include assessment time. Duration should be used as a guide only. Actual duration will vary depending upon the skills, knowledge, and aptitude of the participants. This information sheet was produced on Thursday, October 18, 2012 and was accurate at the time of printing. Watsonia Publishing reserves its right to alter the content of the above courseware without notice.*

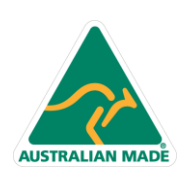

47 Greenaway Street Bulleen VIC 3105 Australia ABN 64 060 335 748

Phone: (+61) 3 9851 4000 Fax: (+61) 3 9851 4001 info@watsoniapublishing.com www.watsoniapublishing.com

## Product Information

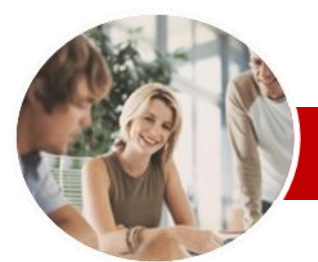

# Microsoft Word 2010

## Module 2 (with Challenge Exercises)

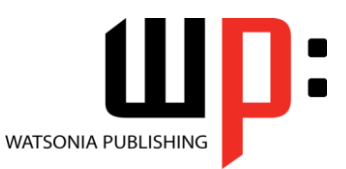

Product Information

**INFOCUS COURSEWARE**

## **Module Series**

#### ISBN: 978-1-925121-88-9 Order Code: INF1086

 $\checkmark$  Adding Records Deleting Records Saving A Recipient List  $\checkmark$  Opening A Recipient List  $\checkmark$  Editing A Recipient List Practice Exercise **Section Breaks**

Break

Break

Break

Break Practice Exercise **Saving To PDF** Understanding PDF

**SmartArt**

 $\checkmark$  Inserting Text Adding Shapes Below  $\checkmark$  Adding Shapes Above

 Understanding Section Breaks Inserting A Next Page Section

 $\checkmark$  Inserting A Continuous Section

 $\checkmark$  Inserting An Even Page Section

Inserting An Odd Page Section

Saving A Document As A PDF

 Understanding Text Boxes  $\checkmark$  Inserting A Preformatted Text Box  $\checkmark$  Typing Text Into A Text Box  $\checkmark$  Positioning A Text Box  $\checkmark$  Resizing A Text Box Deleting A Text Box Drawing A Text Box Formatting A Text Box Practice Exercise

 Understanding SmartArt  $\checkmark$  Inserting A SmartArt Graphic

Adding An Assistant

 $\checkmark$  Creating Bookmarks  $\checkmark$  Navigating With Bookmarks

Adding Shapes Before And After

 Applying A Different Layout  $\checkmark$  Applying A Colour Scheme  $\checkmark$  Applying A SmartArt Style Deleting SmartArt Shapes Practice Exercise **Bookmarks**

 $\checkmark$  Promoting And Demoting Positions V Switching SmartArt Right To Left Positioning SmartArt Resizing SmartArt

 $\checkmark$  Viewing A PDF File  $\checkmark$  Practice Exercise **Text Boxes**

## **Contents**

### **Formatting Techniques**

- $\checkmark$  Applying First Line Indents
- $\checkmark$  Applying Hanging Indents
- Applying Right Indents
- Understanding Pagination
- $\checkmark$  Controlling Widows And Orphans
- $\checkmark$  Keeping Paragraphs Together
- $\times$  Keeping Lines Together
- $\checkmark$  Inserting A Page Break
- $\checkmark$  Applying Hyphenation To Text
- $\checkmark$  Hiding Text
- $\checkmark$  Inserting A Drop Cap
- $\checkmark$  Understanding Returns
- Inserting Hard And Soft Returns
- $\checkmark$  Removing Returns
- $\checkmark$  Revealing Formatting
- Practice Exercise

#### **Lists**

- Understanding Lists
- $\checkmark$  Applying Bullets
- $\checkmark$  Defining A Bullet
- $\checkmark$  Modifying A Bullet
- $\checkmark$  Applying Numbering
- Defining A Number Format
- $\checkmark$  Renumbering A List
- Understanding Multilevel Lists
- $\checkmark$  Applying A Multilevel List
- $\checkmark$  Promoting And Demoting List Items
- $\checkmark$  Defining A Multilevel List
- $\checkmark$  Creating A Multilevel List Style
- $\checkmark$  Modifying A Multilevel List Style
- $\checkmark$  Practice Exercise

#### **Styles**

- Understanding Styles
- $\checkmark$  Applying Paragraph Styles
- $\checkmark$  Applying Character Styles
- Creating A Quick Style
- $\checkmark$  Creating A Paragraph Style
- $\checkmark$  Creating A Character Style
- $\checkmark$  Applying Custom Styles
- $\checkmark$  Practice Exercise

#### **Themes**

- $\checkmark$  Understanding Themes
- $\checkmark$  Applying A Theme
- $\checkmark$  Modifying Theme Colours
- $\checkmark$  Modifying Theme Fonts
- $\checkmark$  Saving A Custom Theme
- $\checkmark$  Downloading And Installing A
- Theme  $\checkmark$  Applying A Theme To A Template
- $\checkmark$  Resetting A Theme

47 Greenaway Street Bulleen VIC 3105 Australia

ABN 64 060 335 748

 $\checkmark$  Practice Exercise

**AUSTRALIAN MADE** 

- **Templates**
- $\checkmark$  Understanding Templates
- Using A Sample Template
- $\checkmark$  Downloading An Online Template
- $\checkmark$  Creating A Template
- $\checkmark$  Modifying A Template
- Using A Custom Template
- $\checkmark$  Attaching A Template To A
- **Document** Copying Styles Between
- **Templates**  $\checkmark$  Creating A Template From A **Template**
- Tips For Developing Templates
- $\checkmark$  Practice Exercise

#### **Page Techniques**

- $\checkmark$  Inserting A Cover Page
- $\checkmark$  Inserting A Blank Cover Page
- $\checkmark$  Inserting A Watermark
- $\checkmark$  Creating A Watermark
- $\checkmark$  Removing A Watermark
- GApplying Page Colours<br>GApplying A Page Borde
- Applying A Page Border
- $\checkmark$  Applying Lines To A Page
- $\checkmark$  Practice Exercise

#### **Columns**

- Understanding Columns
- Creating Columns Of Text
- $\checkmark$  Specifying Column Widths And
- Spacing
- $\checkmark$  Inserting Column Breaks
- $\checkmark$  Aligning Columns
- $\checkmark$  Practice Exercise

#### **Table Features**

- Creating A Table From Text
- $\checkmark$  Aligning Data In Cells
- 
- $\checkmark$  Inserting Formulas Into A Table<br> $\checkmark$  I Indeting Formulas In A Table Updating Formulas In A Table
- $\checkmark$  Sorting Table Data
- $\checkmark$  Merging Table Cells
- 
- $\checkmark$  Splitting Table Cells<br> $\checkmark$  Displaying Table Gri Displaying Table Gridlines

Phone: (+61) 3 9851 4000 Fax: (+61) 3 9851 4001 info@watsoniapublishing.com www.watsoniapublishing.com

← Understanding Table Properties

 $\checkmark$  Understanding Recipient Lists  $\checkmark$  Creating A Recipient List  $\checkmark$  Customising The Columns

 Changing The Direction Of Text  $\checkmark$  Repeating Heading Rows Converting A Table To Text

 $\checkmark$  Aligning Tables<br> $\checkmark$  Changing The D

 $\checkmark$  Practice Exercise **Recipient Lists**

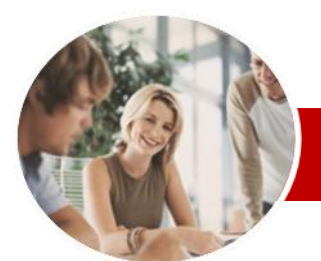

# Microsoft Word 2010

Order Code: INF1086

Module 2 (with Challenge Exercises)

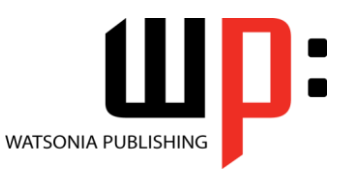

ISBN: 978-1-925121-88-9

 $\checkmark$  Assigning A Macro To The Toolbar Assigning A Keyboard Shortcut To

Creating A MacroButton Field

 Copying A Macro  $\checkmark$  Tips For Developing Macros

 $\checkmark$  Practice Exercise **Concluding Remarks**

 $\checkmark$  Setting Macro Security  $\checkmark$  Saving A Document As Macro-

Enabled  $\checkmark$  Recording A Macro  $\checkmark$  Running A Macro

A Macro Editing A Macro  $\checkmark$  Deleting A Macro

Product Information

#### **INFOCUS COURSEWARE**

### **Module Series**

- $\checkmark$  Deleting Bookmarks
- Practice Exercise

## **Table Of Contents**

- Understanding Tables Of Contents
- $\checkmark$  Inserting A Table Of Contents
- $\checkmark$  Navigating With A Table Of **Contents**
- $\checkmark$  Updating Page Numbers
- Updating A Table Of Contents
- $\checkmark$  Customising A Table Of Contents
- $\checkmark$  Formatting A Table Of Contents
- $\checkmark$  Practice Exercise

#### **Indexing**

- $\checkmark$  Understanding Indexing
- $\checkmark$  Marking Index Entries
- $\checkmark$  Creating An AutoMark File
- $\checkmark$  Marking Index Entries With An AutoMark File
- $\checkmark$  Removing Marked Entries
- $\checkmark$  Generating An Index
- $\checkmark$  Modifying The Index Format
- Updating An Index
- $\checkmark$  Practice Exercise

#### **Building Blocks**

- Understanding Building Blocks
- $\checkmark$  Inserting A Building Block
- Creating Quick Parts
- $\checkmark$  Saving Building Blocks
- $\checkmark$  Inserting Quick Parts
- $\checkmark$  Editing Building Blocks
- $\checkmark$  Deleting Building Blocks
- $\checkmark$  Saving Building Blocks To A **Template**
- AutoText Versus Quick Parts
- $\checkmark$  Practice Exercise

#### **AutoText**

- Understanding AutoText
- Creating AutoText
- Saving AutoText
- Using AutoText
- Editing An AutoText Entry
- Deleting An AutoText Entry
- $\checkmark$  Creating Template-Specific
- AutoText
- Practice Exercise

#### **Fields**

**AUSTRALIAN MADE** 

- Understanding Fields
- $\checkmark$  The Field Dialog Box
- $\checkmark$  Inserting A Document Information Field
- $\checkmark$  Setting Field Properties
- $\checkmark$  Showing And Hiding Field Codes
- $\checkmark$  Showing And Hiding Field Shading

47 Greenaway Street Bulleen VIC 3105 Australia

ABN 64 060 335 748

- $\checkmark$  Inserting Formula Fields
- $\checkmark$  Inserting A Date And Time Field
- $\checkmark$  Updating Fields Automatically When Printing
- Locking And Unlocking Fields
	- $\checkmark$  Applying A Number Format
	- $\checkmark$  Practice Exercise

#### **Interactive Fields**

- Understanding Interactive Fields
- V Inserting A FILLIN Field<br>V Typing Field Codes Into
- Typing Field Codes Into A
- Document
- $\checkmark$  Activating Interactive Fields
- $\checkmark$  Inserting An ASK Field
- $\checkmark$  Using REF To Display Bookmarks
- Activating Fields Automatically
- $\checkmark$  Practice Exercise

#### **Master Documents**

- Understanding Master Documents
	- Creating A Master Document
	- $\checkmark$  Creating Subdocuments
	- $\checkmark$  Working With Master Documents
	- $\checkmark$  Inserting Subdocuments
	- Formatting A Master Document
	- $\checkmark$  Editing Subdocuments
	- $\checkmark$  Merging Subdocuments
	- $\checkmark$  Splitting Subdocuments
	- $\checkmark$  Deleting Subdocuments
	- $\checkmark$  Building A Table Of Content
	- $\checkmark$  Printing A Master Document
	- Why Master Documents Are Misunderstood
	- $\checkmark$  Practice Exercise

### **Electronic Forms**

- Understanding Electronic Forms In Word
- Creating The Form Layout
- Understanding Content Controls
- $\checkmark$  Displaying The Developer Tab
- $\checkmark$  Inserting Text Controls
- $\checkmark$  Setting Content Control Properties
- Inserting The Date Picker Control
- $\checkmark$  Inserting Prompt Text
- $\checkmark$  Inserting Formulas

 $\checkmark$  Practice Exercise **Importing**

 $\checkmark$  Importing Text  $\checkmark$  Importing Excel Data

Data  $\checkmark$  Practice Exercise **Macros**

- $\checkmark$  Inserting A Combo Box Control
- $\checkmark$  Inserting A Drop-Down List Control
- $\checkmark$  Protecting And Saving The Form

 $\checkmark$  Importing And Linking Excel Data  $\checkmark$  Importing And Embedding Excel

Understanding Macros In Word

 Using An Electronic Form Editing A Protected Form Deleting A Content Control

 $\checkmark$  Understanding Importing

Phone: (+61) 3 9851 4000 Fax: (+61) 3 9851 4001 info@watsoniapublishing.com www.watsoniapublishing.com